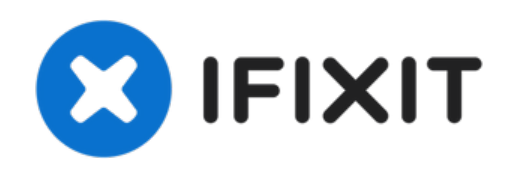

# **Remplacement de la carte de l'onduleur Dell E193FPc**

Utilisez ce guide si vous rencontrez des...

Rédigé par: Mackenzie Keane

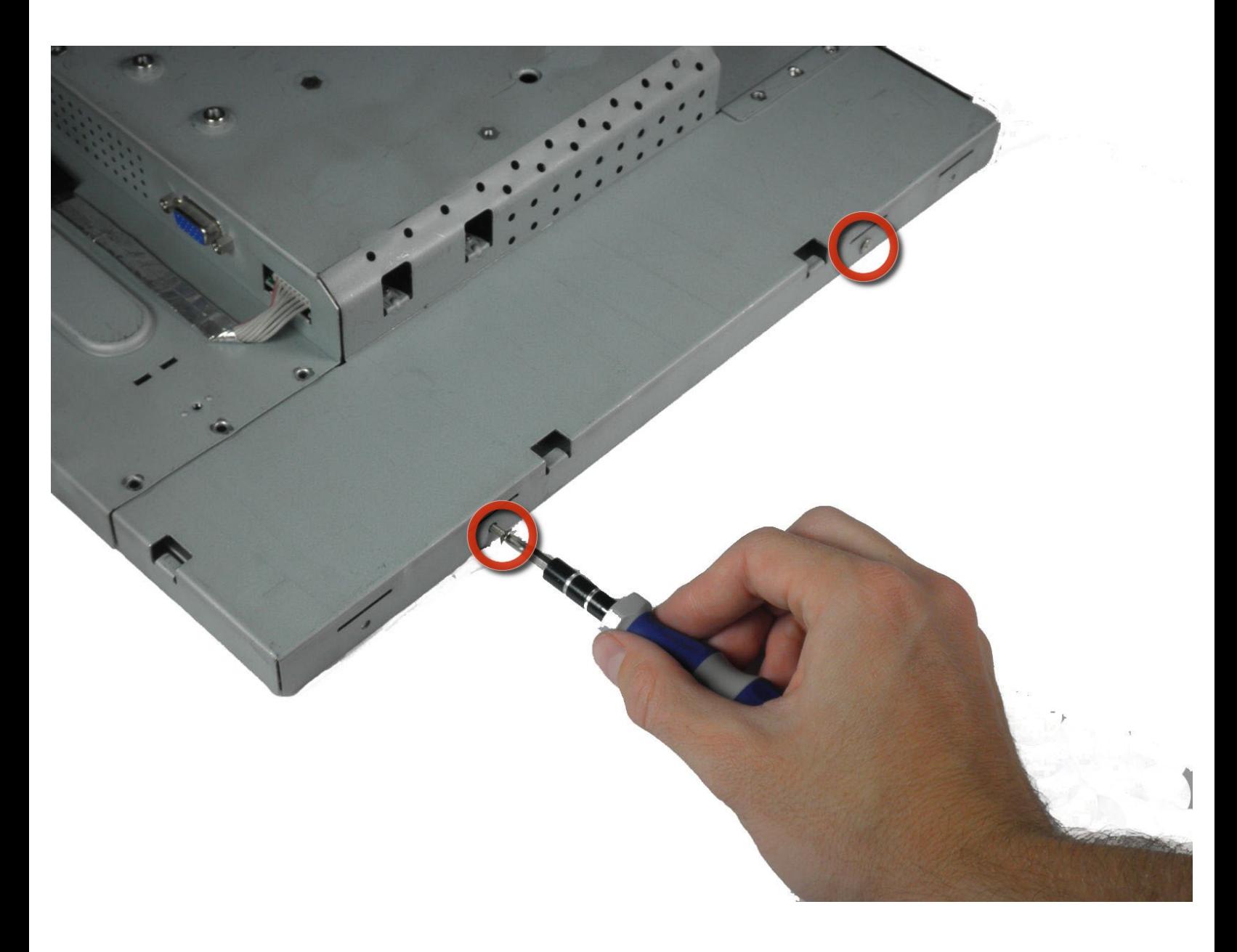

Ce document a  $\tilde{A}$ ©t $\tilde{A}$ © cr $\tilde{A}$ © $\tilde{A}$ © le 2023-02-28 09:35:59 PM (MST).

# **INTRODUCTION**

Utilisez ce guide si vous rencontrez des problèmes avec la luminosité de l'écran.

# **OUTILS:**

s

- 5mm Nut [Driver](https://www.ifixit.com/products/5mm-nut-driver) (1)
- Phillips #2 [Screwdriver](https://www.ifixit.com/products/6-in-1-screwdriver) (1)
- iFixit [Opening](https://www.ifixit.com/products/ifixit-opening-tool) Tool (1)

Ce document a  $\tilde{A}$ ©té créé le 2023-02-28 09:35:59 PM (MST).

#### **Étape 1 — Pieds**

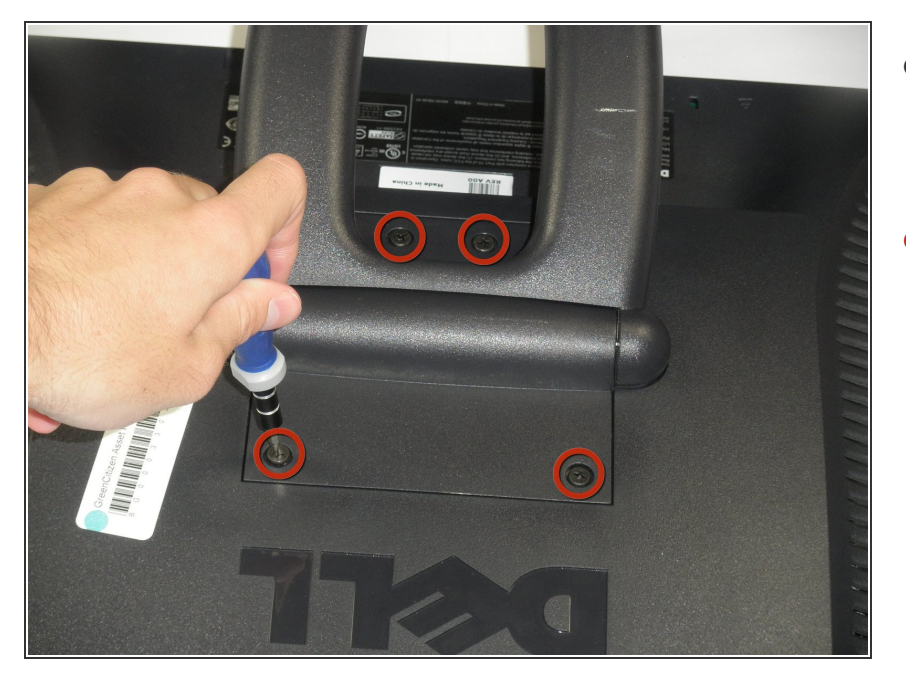

- Posez l'écran du moniteur vers le bas afin que les vis arrière soient exposées.  $\bullet$
- Retirez les quatre vis cruciformes #2 de 11,9 mm fixant le support à l'arrière du moniteur.  $\bullet$

## **Étape 2**

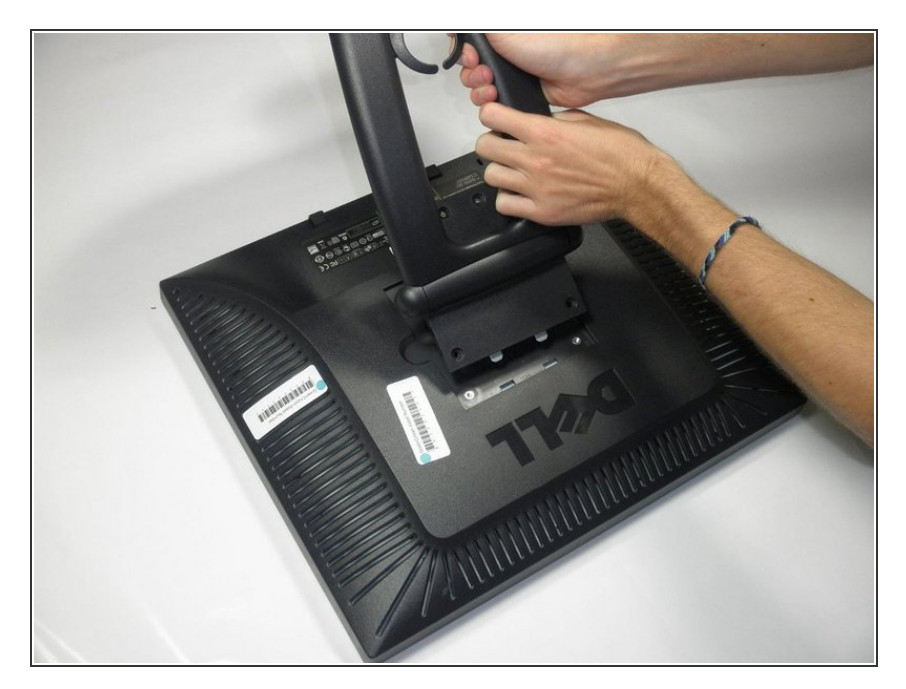

Soulevez et retirez doucement le support légèrement incliné par rapport au moniteur.  $\bullet$ 

Ce document a  $\tilde{A}$ ©té créé le 2023-02-28 09:35:59 PM (MST).

#### **Étape 3 — Cadre écran**

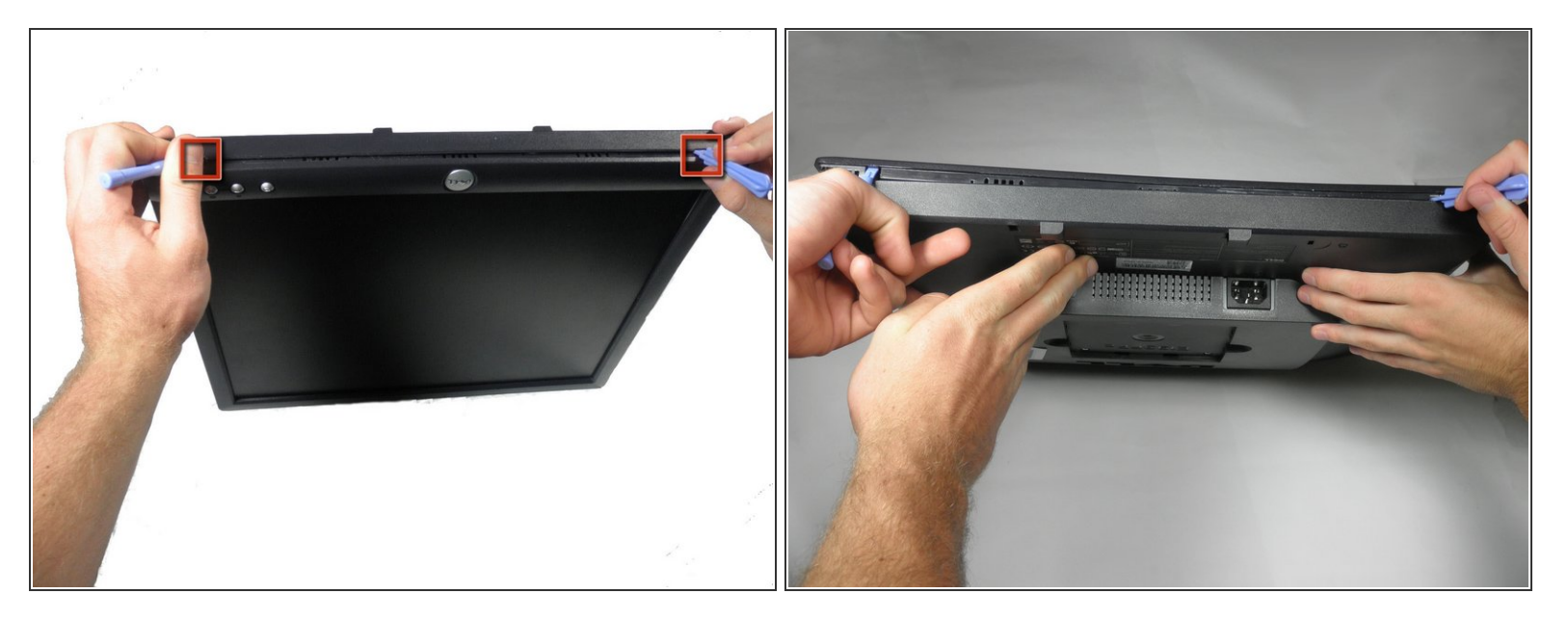

- Localisez les deux trous au bas du moniteur.
- Insérez un outil d'ouverture en plastique ou un spudger dans les trous et soulevez doucement le plastique le long de la rainure.  $\bullet$
- $\widehat{I}$  Cette tâche est beaucoup plus facile si deux personnes font levier simultanément à chaque trou.
- Continuez à faire levier sur tout le bord du moniteur.

Ce document a  $\tilde{A}$ ©t $\tilde{A}$ © cr $\tilde{A}$ © $\tilde{A}$ © le 2023-02-28 09:35:59 PM (MST).

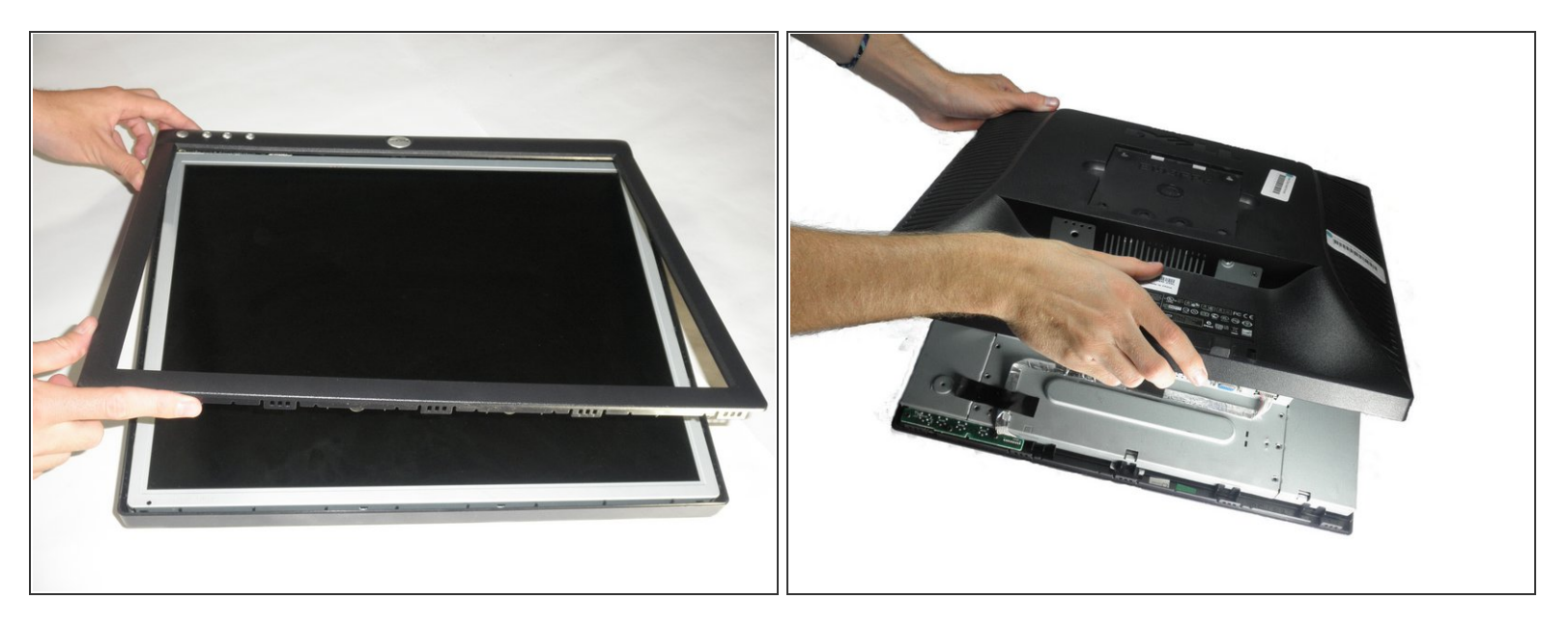

- Lorsque vous aurez fini de faire levier, le plastique tombera partiellement du reste du moniteur.
- **A** N'essayez pas encore de retirer complètement le cadre avant. Le cadre est toujours attaché aux boutons.
- Tout en maintenant les cadres ensemble, retournez soigneusement le moniteur de sorte qu'il soit face à l'écran vers le bas.  $\bullet$
- Soulevez et retirez délicatement le boîtier arrière du moniteur.

Ce document a A©tA© crA©A© le 2023-02-28 09:35:59 PM (MST).

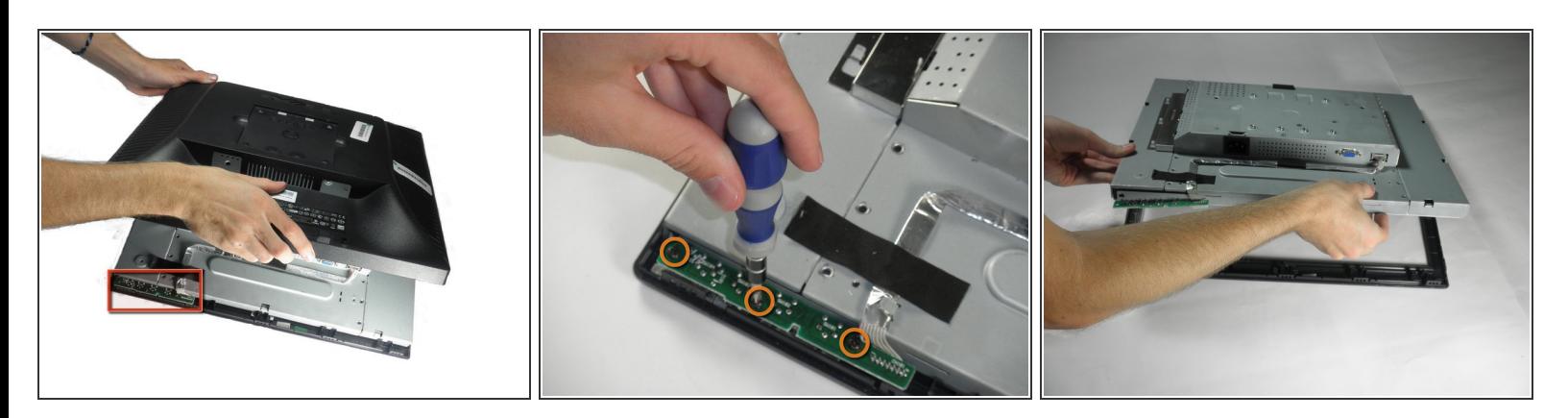

- Localisez la carte verte du bouton d'interface.
- Retirez les trois vis cruciformes #2 de 9,71 mm fixant la carte du bouton d'interface au cadre de l'écran.  $\bullet$
- Soulevez l'intérieur du moniteur pour le retirer du capot avant.

#### **Étape 6 — Onduleur**

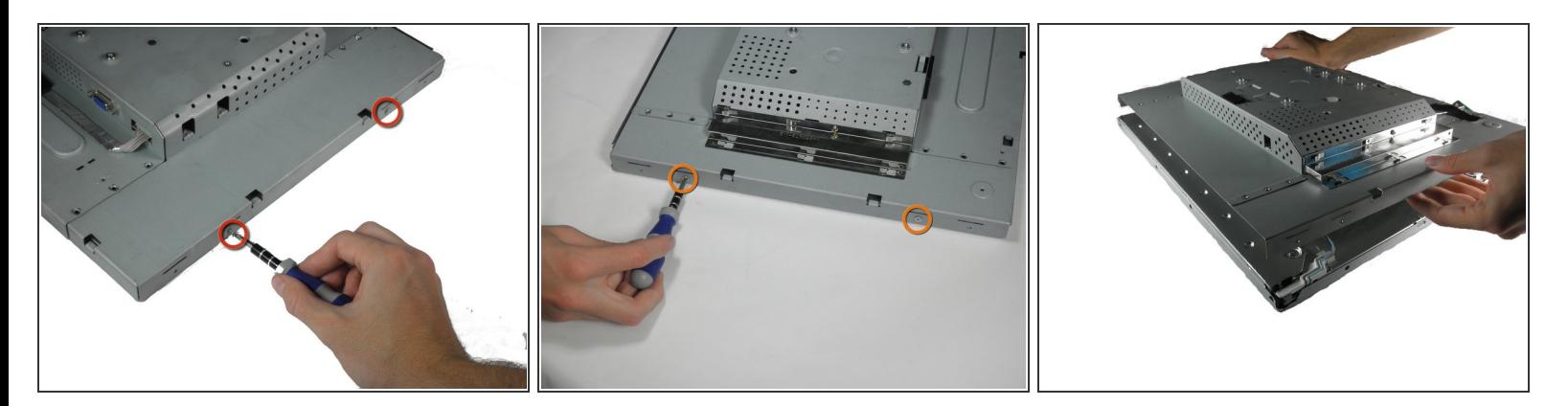

- Avec le moniteur orienté vers le bas, retirez les deux vis Phillips #2 de 5,81 mm sur le côté droit du boîtier métallique.  $\bullet$
- Avec le moniteur toujours orienté vers le bas, retirez les deux vis Phillips #2 de 5,81 mm sur le côté gauche du boîtier.  $\bullet$

A Essayez de démonter le boîtier. Il y a encore des fils qui maintiennent l'avant et l'arrière ensemble.

Ce document a ACtAC crACAC le 2023-02-28 09:35:59 PM (MST).

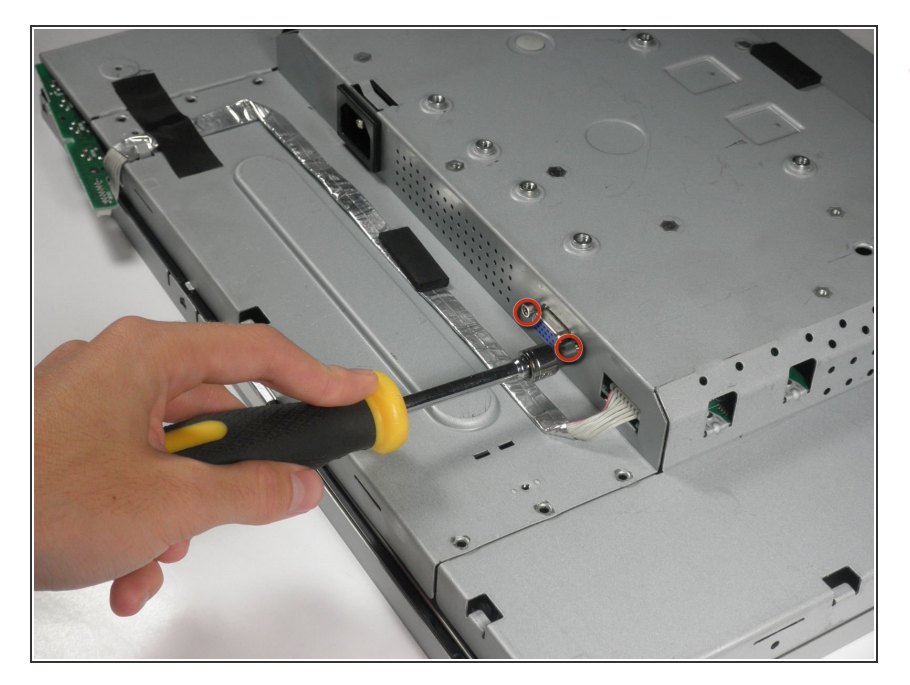

À l'aide d'un tournevis à douille de 5 mm, dévissez les vis de montage du port VGA du boîtier métallique.  $\bullet$ 

Ce document a été créé le 2023-02-28 09:35:59 PM (MST).

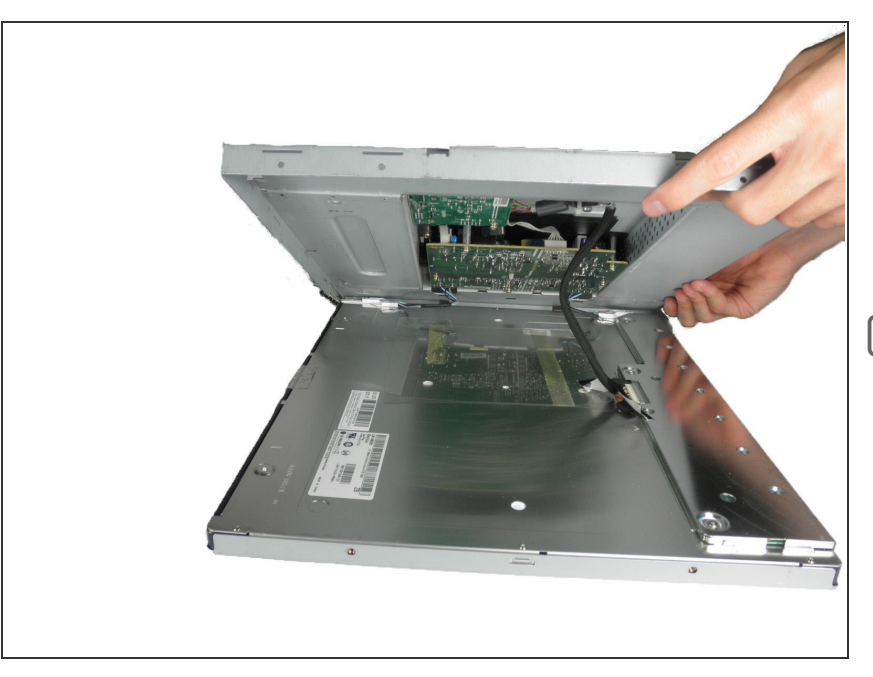

- Avec le moniteur orienté vers le bas, soulevez doucement le boîtier arrière du reste du moniteur pour exposer la carte de l'onduleur et la carte mère.  $\bullet$
- Rappelons que le boîtier est toujours maintenu par plusieurs fils. N'essayez pas de retirer complètement le boîtier arrière.

Ce document a  $\tilde{A}$ ©té créé le 2023-02-28 09:35:59 PM (MST).

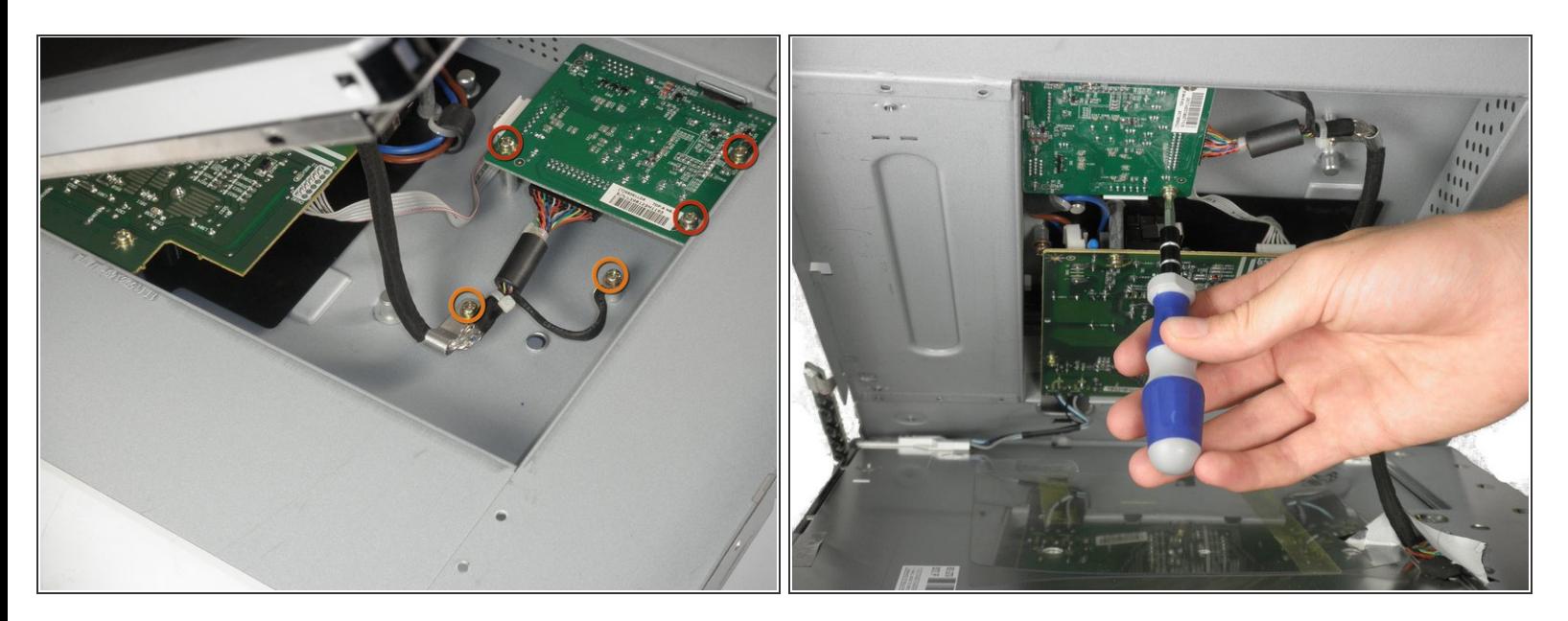

- La carte de l'onduleur est la plus petite carte dans le coin.
- Retirez les trois vis Phillips #2 de 7,69 mm de la carte de l'onduleur.
- Retirez les deux vis de mise à la terre Phillips n ° 2 de 7,69 mm du fil avec le connecteur noir.
- Retirez doucement la carte de l'onduleur du boîtier. Notez que la carte est toujours reliée à plusieurs composants par des fils.  $\Omega$

Ce document a  $\tilde{A}$ ©t $\tilde{A}$ © cr $\tilde{A}$ © $\tilde{A}$ © le 2023-02-28 09:35:59 PM (MST).

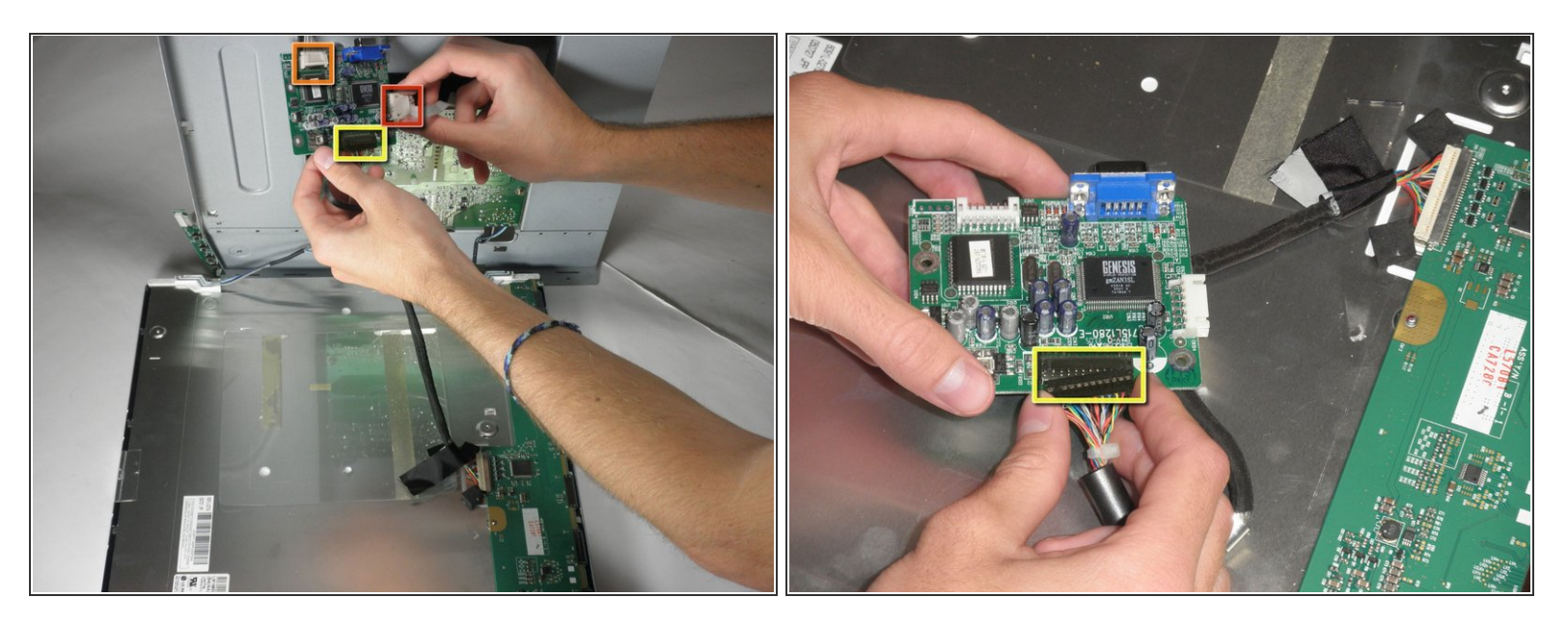

- Il y a un fil reliant la carte mère à la carte de l'onduleur. Pressez les deux côtés du connecteur et tirez pour le retirer de la prise.  $\bullet$
- Il y a un autre fil reliant la carte des boutons à la carte de l'onduleur. Retirez le deuxième connecteur de fil blanc.  $\bullet$
- Un troisième fil relie la carte inverseur à la carte électronique de l'écran. Retirez le connecteur du fil noir.  $\bullet$
- La carte de l'onduleur peut maintenant être entièrement retirée.

Pour remonter votre appareil, suivez ces instructions dans l'ordre inverse.

Ce document a A©tA© crA©A© le 2023-02-28 09:35:59 PM (MST).